## A four step guide to record your

### video

# **N**REV

#### 1. Set up device video settings

You can record your INREV moment or memory on your phone, laptop or PC. Follow the steps to manage your recording settings;

#### iPhone.

Go to Settings > Camera > Record video > Select 1080p HD 25 or 30 frames p/sec

#### Samsung

Open camera app > Settings > Video size > Select 16:9 FHD 1920x1080p

#### On laptop or PC

Go to > preferences of the application you want to use > recording settings > Select 1080p HD 25 frames p/sec

#### 2. Prepare your recording area

| Find a quiet place with no<br>background noise or disruptions to<br>record your video message.                                                                            |                                                                                                    |
|----------------------------------------------------------------------------------------------------|----------------------------------------------------------------------------------------------------|
| You'll first need to make sure<br>there's enough distance from where<br>you sit and the background, which<br>should not look visually cluttered. A<br>light wall is best. | <pre>&lt; minimal 2 meter&gt;</pre>                                                                                                    |
| Check your lighting to make sure<br>your face is well lit. If needed, place<br>an extra light to the left or right side<br>of the device.                                 | -` <u><u></u><u></u><u></u><u></u><u></u><u></u><u></u><u></u><u></u><u></u><u></u><u></u><u></u><u></u><u></u><u></u><u></u><u></u><u></u></u> |
| Tip: Don't place the light in front of your device.                                                                                                    | Top view                                                                                                    |

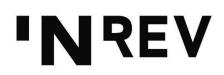

Make sure your device is at face level and on a stable surface.

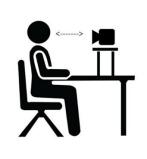

| Tip: Your face and shoulders should be<br>in the middle of the camera frame. | X |
|------------------------------------------------------------------------------|---|
|                                                                              |   |

#### 3. Record your video message

Tip: Practice what you're going to say before recording. When you're comfortable and ready, record your 30-second message.

#### 4. Share your recording with INREV

When you're happy with your 30-second video, send it to us at <u>20years@inrev.org</u> with "My INREV story" in the subject line.

To make sure the video quality remains as high as possible, please use a file transferring service such as <u>WeTransfer</u> or download the WeTransfer App if you are using your phone. If you have any issues reach out to us at <u>20years@inrev.org</u>.